# **Inhaltsverzeichnis**

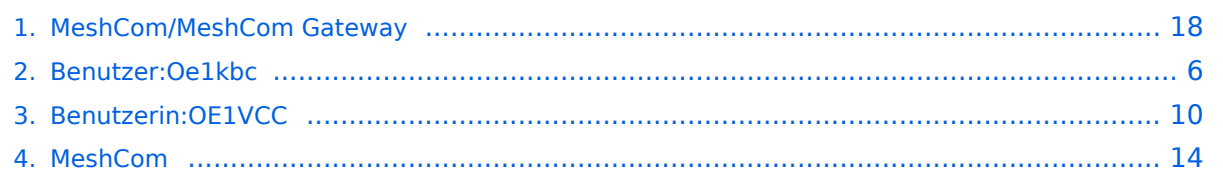

## **MeshCom/MeshCom Gateway**

[Versionsgeschichte interaktiv durchsuchen](https://wiki.oevsv.at) [VisuellWikitext](https://wiki.oevsv.at)

**[Version vom 1. September 2023, 09:50](#page-17-0)  [Uhr](#page-17-0) ([Quelltext anzeigen\)](#page-17-0)** [OE1VCC](#page-9-0) ([Diskussion](https://wiki.oevsv.at/w/index.php?title=Benutzerin_Diskussion:OE1VCC&action=view) | [Beiträge\)](https://wiki.oevsv.at/wiki/Spezial:Beitr%C3%A4ge/OE1VCC)

K [Markierung](https://wiki.oevsv.at/wiki/Spezial:Markierungen): 2017-Quelltext-Bearbeitung [← Zum vorherigen Versionsunterschied](#page-17-0)

## **[Aktuelle Version vom 18. März 2024, 16:](#page-17-0) [01 Uhr](#page-17-0) [\(Quelltext anzeigen\)](#page-17-0)**

[Oe1kbc](#page-5-0) ([Diskussion](https://wiki.oevsv.at/w/index.php?title=Benutzer_Diskussion:Oe1kbc&action=view) | [Beiträge](https://wiki.oevsv.at/wiki/Spezial:Beitr%C3%A4ge/Oe1kbc)) [Markierung](https://wiki.oevsv.at/wiki/Spezial:Markierungen): [Visuelle Bearbeitung](https://wiki.oevsv.at/w/index.php?title=Project:VisualEditor&action=view)

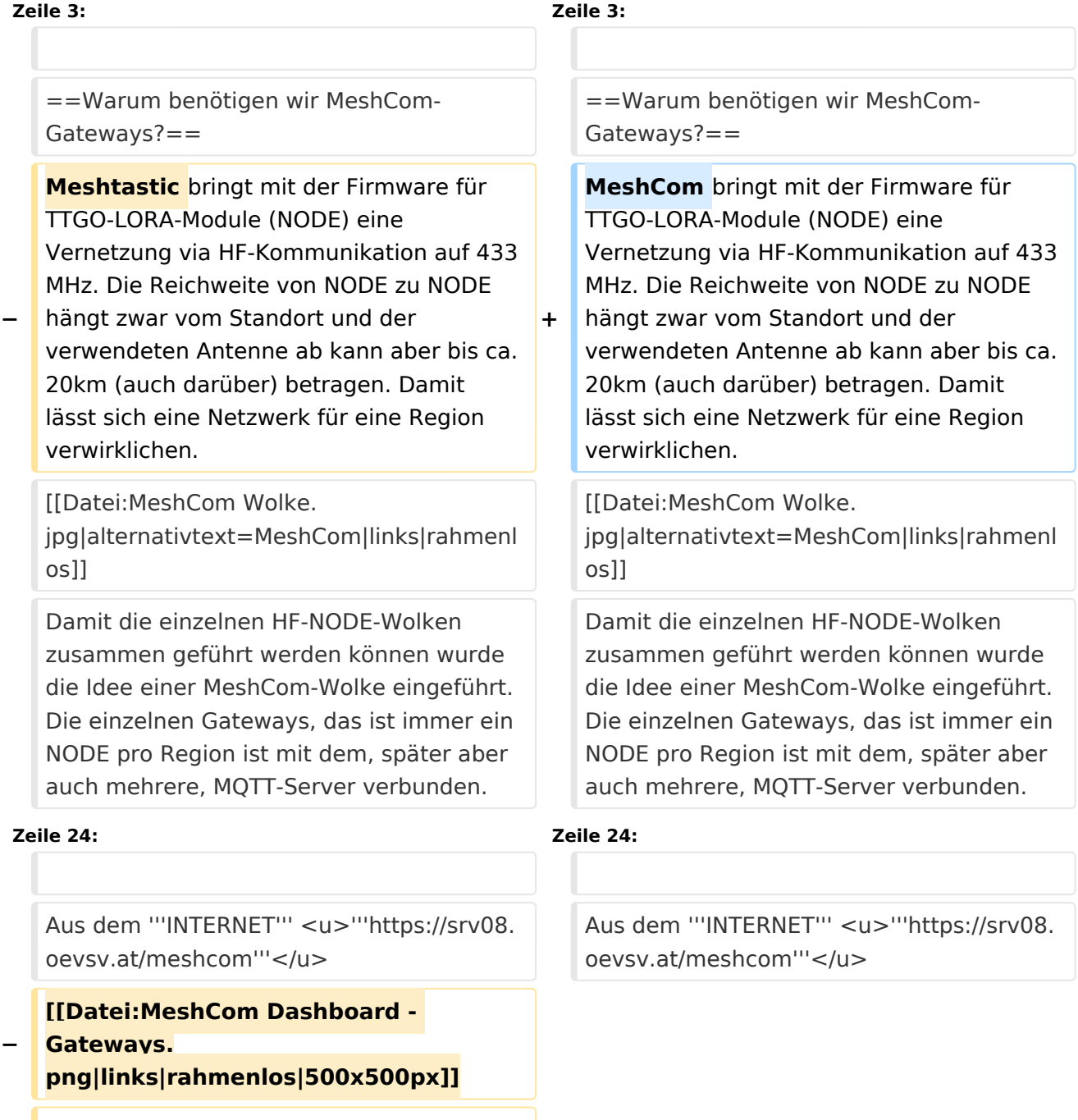

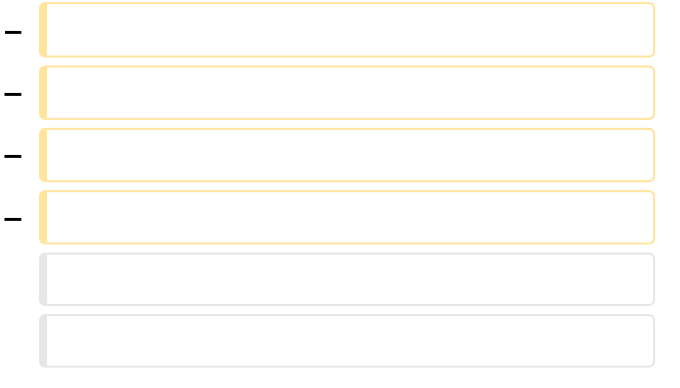

# Aktuelle Version vom 18. März 2024, 16:01 Uhr

### *[zurück zu Kategorie:MeshCom](#page-13-0)*

## Warum benötigen wir MeshCom-Gateways?

MeshCom bringt mit der Firmware für TTGO-LORA-Module (NODE) eine Vernetzung via HF-Kommunikation auf 433 MHz. Die Reichweite von NODE zu NODE hängt zwar vom Standort und der verwendeten Antenne ab kann aber bis ca. 20km (auch darüber) betragen. Damit lässt sich eine Netzwerk für eine Region verwirklichen.

> Damit die einzelnen HF-NODE-Wolken zusammen geführt werden können wurde die Idee einer MeshCom-Wolke eingeführt. Die einzelnen Gateways, das ist immer ein NODE pro Region ist mit dem, später aber auch mehrere, MQTT-Server verbunden.

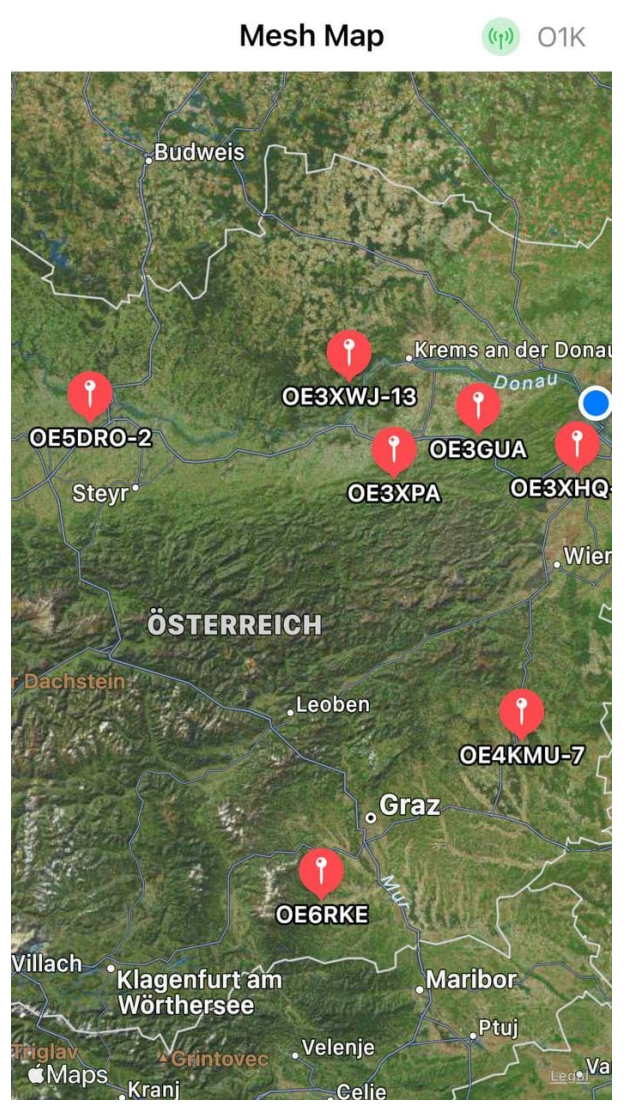

Wie wird ein NODE-Gateway konfiguriert?

zuerst wird ein LORA-Modul, welches als Gateway in der Region dienen soll, wie ein herkömmlicher NODE konfiguriert.

#### Siehe **[MeshCom-Konfiguration](https://icssw.org/meshcom-4-0-installation/)**

### **Konfiguration (WIFI einrichten (an den nächsten Access-Point) und die Connect-Parameter festlegen):**

#### *Hinweis: Nach der Konfiguration ist ein Neustart notwendig.*

Am MeshCom-Server kann der Link am Dashboard kontrolliert werden:

Aus dem **HAMNET <http://meshcom.ampr.at/#>**

<span id="page-5-0"></span>[Versionsgeschichte interaktiv durchsuchen](https://wiki.oevsv.at) [VisuellWikitext](https://wiki.oevsv.at)

**[Version vom 1. September 2023, 09:50](#page-17-0)  [Uhr](#page-17-0) ([Quelltext anzeigen\)](#page-17-0)** [OE1VCC](#page-9-0) ([Diskussion](https://wiki.oevsv.at/w/index.php?title=Benutzerin_Diskussion:OE1VCC&action=view) | [Beiträge\)](https://wiki.oevsv.at/wiki/Spezial:Beitr%C3%A4ge/OE1VCC) K [Markierung](https://wiki.oevsv.at/wiki/Spezial:Markierungen): 2017-Quelltext-Bearbeitung [← Zum vorherigen Versionsunterschied](#page-17-0)

## **[Aktuelle Version vom 18. März 2024, 16:](#page-17-0) [01 Uhr](#page-17-0) [\(Quelltext anzeigen\)](#page-17-0)**

[Oe1kbc](#page-5-0) ([Diskussion](https://wiki.oevsv.at/w/index.php?title=Benutzer_Diskussion:Oe1kbc&action=view) | [Beiträge](https://wiki.oevsv.at/wiki/Spezial:Beitr%C3%A4ge/Oe1kbc)) [Markierung](https://wiki.oevsv.at/wiki/Spezial:Markierungen): [Visuelle Bearbeitung](https://wiki.oevsv.at/w/index.php?title=Project:VisualEditor&action=view)

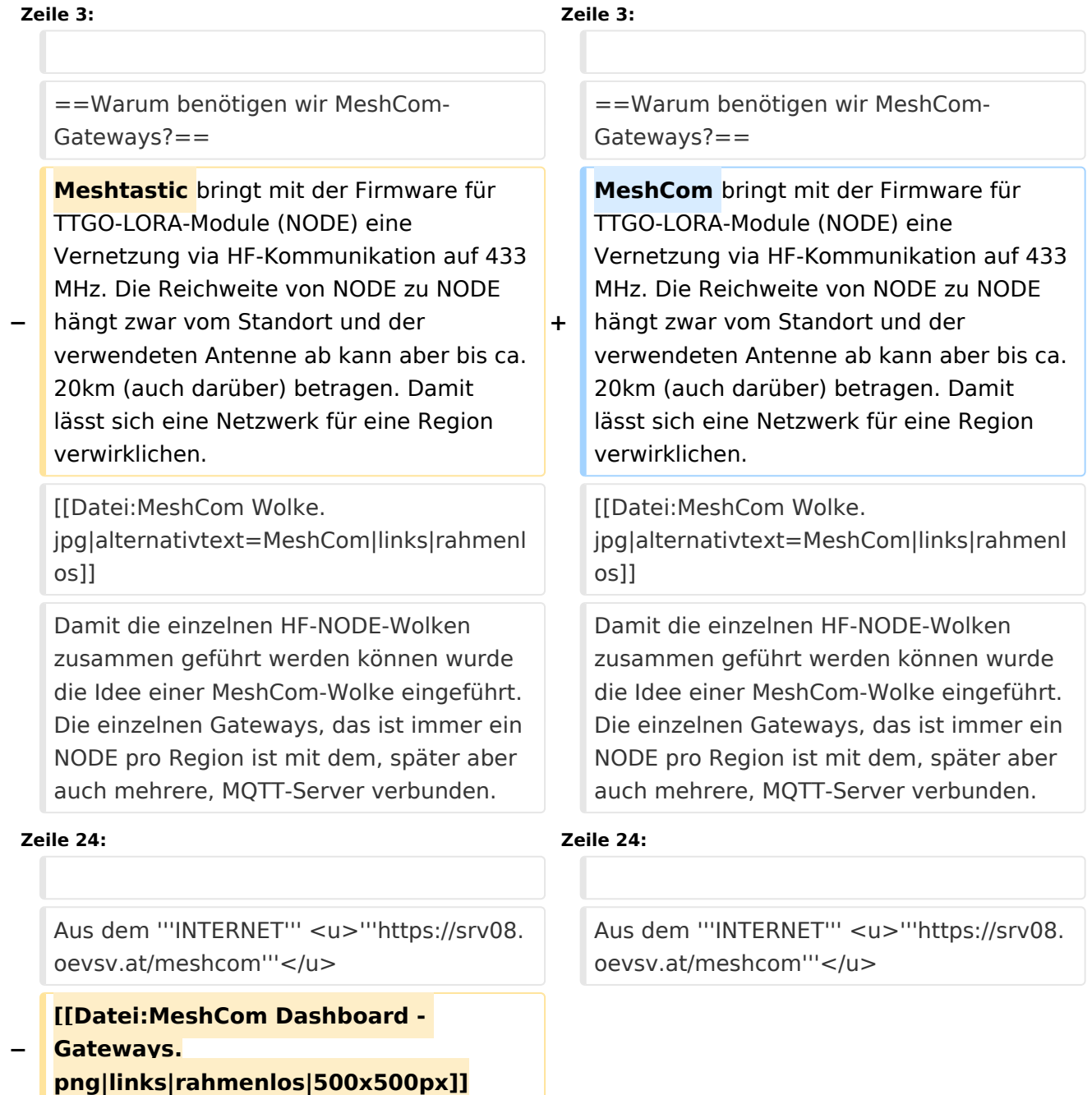

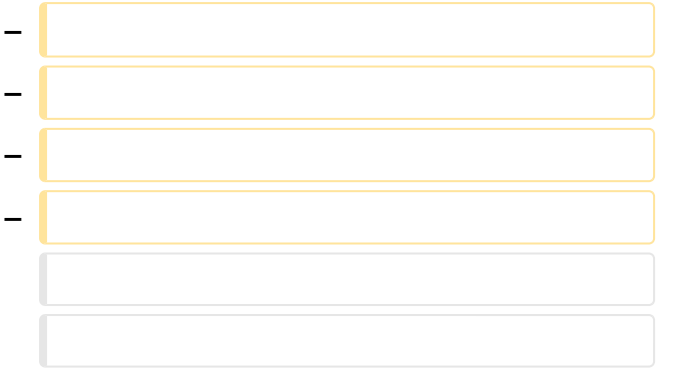

# Aktuelle Version vom 18. März 2024, 16:01 Uhr

### *[zurück zu Kategorie:MeshCom](#page-13-0)*

## Warum benötigen wir MeshCom-Gateways?

MeshCom bringt mit der Firmware für TTGO-LORA-Module (NODE) eine Vernetzung via HF-Kommunikation auf 433 MHz. Die Reichweite von NODE zu NODE hängt zwar vom Standort und der verwendeten Antenne ab kann aber bis ca. 20km (auch darüber) betragen. Damit lässt sich eine Netzwerk für eine Region verwirklichen.

> Damit die einzelnen HF-NODE-Wolken zusammen geführt werden können wurde die Idee einer MeshCom-Wolke eingeführt. Die einzelnen Gateways, das ist immer ein NODE pro Region ist mit dem, später aber auch mehrere, MQTT-Server verbunden.

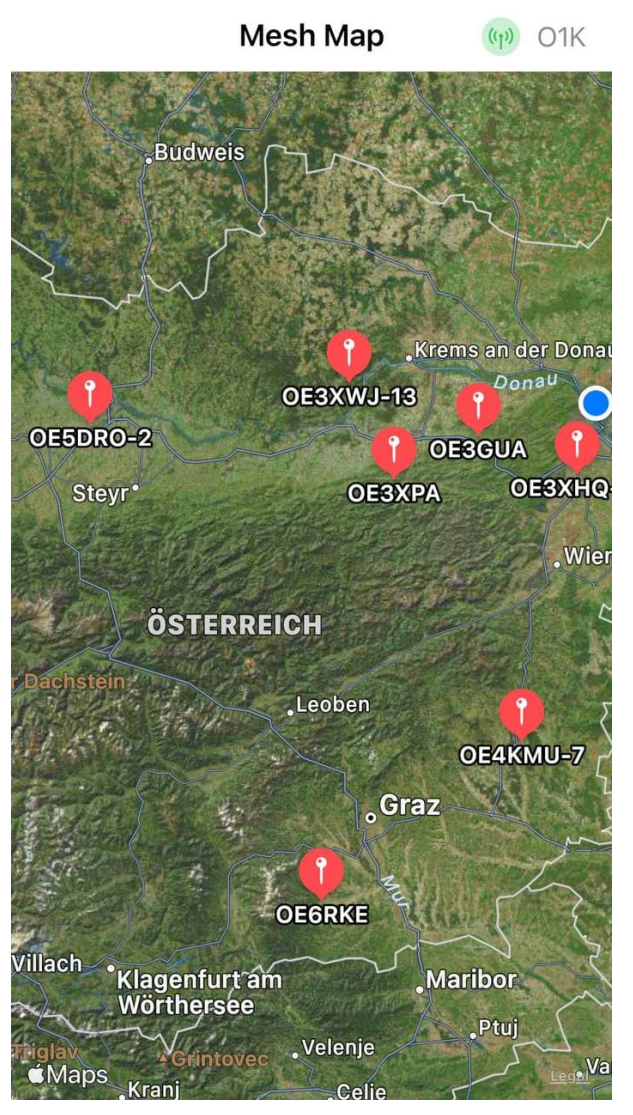

Wie wird ein NODE-Gateway konfiguriert?

zuerst wird ein LORA-Modul, welches als Gateway in der Region dienen soll, wie ein herkömmlicher NODE konfiguriert.

#### Siehe **[MeshCom-Konfiguration](https://icssw.org/meshcom-4-0-installation/)**

### **Konfiguration (WIFI einrichten (an den nächsten Access-Point) und die Connect-Parameter festlegen):**

#### *Hinweis: Nach der Konfiguration ist ein Neustart notwendig.*

Am MeshCom-Server kann der Link am Dashboard kontrolliert werden:

Aus dem **HAMNET <http://meshcom.ampr.at/#>**

<span id="page-9-0"></span>[Versionsgeschichte interaktiv durchsuchen](https://wiki.oevsv.at) [VisuellWikitext](https://wiki.oevsv.at)

**[Version vom 1. September 2023, 09:50](#page-17-0)  [Uhr](#page-17-0) ([Quelltext anzeigen\)](#page-17-0)** [OE1VCC](#page-9-0) ([Diskussion](https://wiki.oevsv.at/w/index.php?title=Benutzerin_Diskussion:OE1VCC&action=view) | [Beiträge\)](https://wiki.oevsv.at/wiki/Spezial:Beitr%C3%A4ge/OE1VCC) K [Markierung](https://wiki.oevsv.at/wiki/Spezial:Markierungen): 2017-Quelltext-Bearbeitung [← Zum vorherigen Versionsunterschied](#page-17-0)

## **[Aktuelle Version vom 18. März 2024, 16:](#page-17-0) [01 Uhr](#page-17-0) [\(Quelltext anzeigen\)](#page-17-0)**

[Oe1kbc](#page-5-0) ([Diskussion](https://wiki.oevsv.at/w/index.php?title=Benutzer_Diskussion:Oe1kbc&action=view) | [Beiträge](https://wiki.oevsv.at/wiki/Spezial:Beitr%C3%A4ge/Oe1kbc)) [Markierung](https://wiki.oevsv.at/wiki/Spezial:Markierungen): [Visuelle Bearbeitung](https://wiki.oevsv.at/w/index.php?title=Project:VisualEditor&action=view)

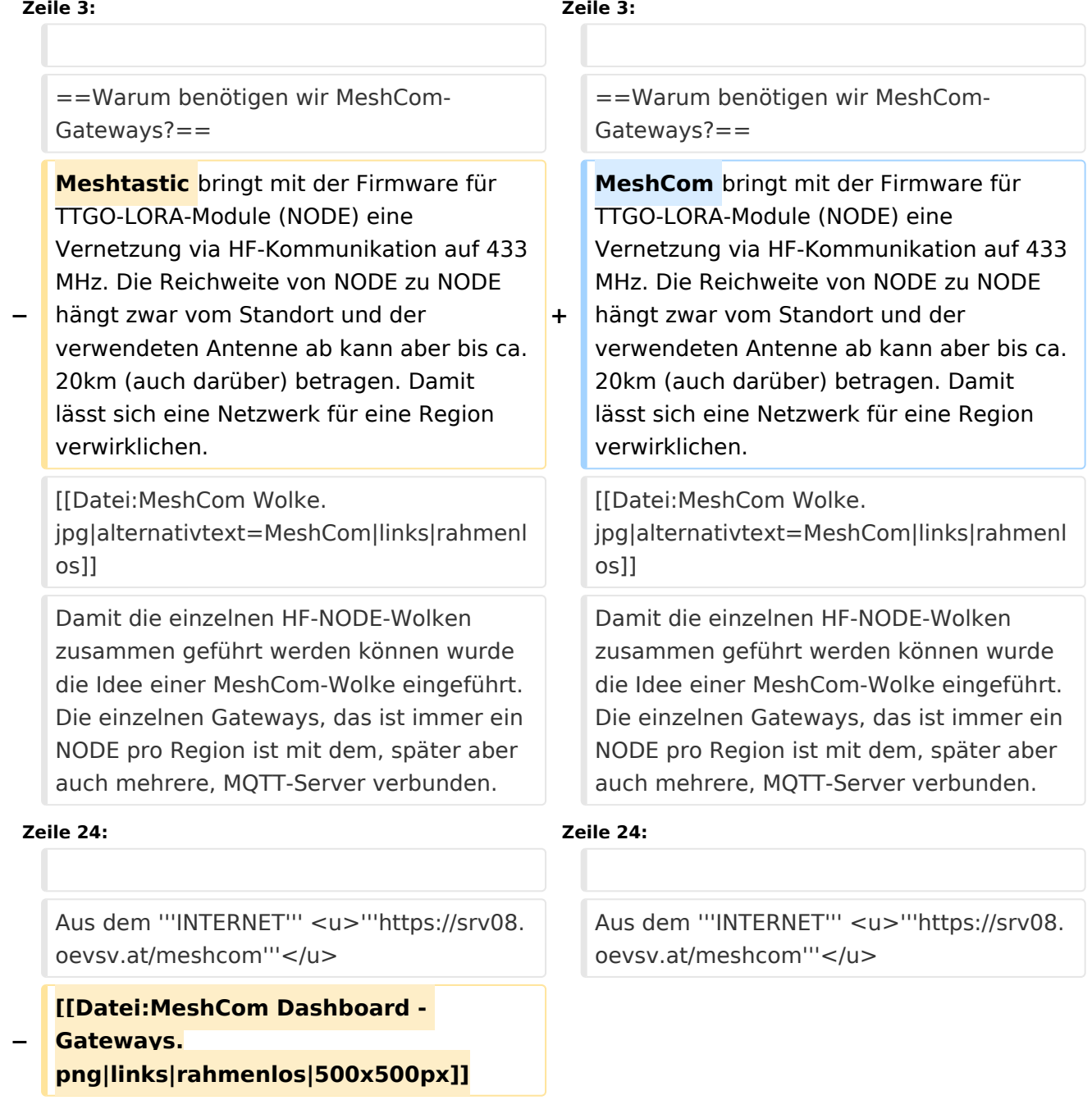

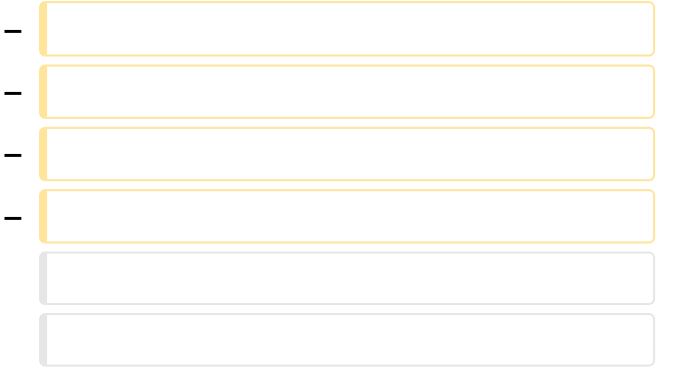

# Aktuelle Version vom 18. März 2024, 16:01 Uhr

### *[zurück zu Kategorie:MeshCom](#page-13-0)*

## Warum benötigen wir MeshCom-Gateways?

MeshCom bringt mit der Firmware für TTGO-LORA-Module (NODE) eine Vernetzung via HF-Kommunikation auf 433 MHz. Die Reichweite von NODE zu NODE hängt zwar vom Standort und der verwendeten Antenne ab kann aber bis ca. 20km (auch darüber) betragen. Damit lässt sich eine Netzwerk für eine Region verwirklichen.

> Damit die einzelnen HF-NODE-Wolken zusammen geführt werden können wurde die Idee einer MeshCom-Wolke eingeführt. Die einzelnen Gateways, das ist immer ein NODE pro Region ist mit dem, später aber auch mehrere, MQTT-Server verbunden.

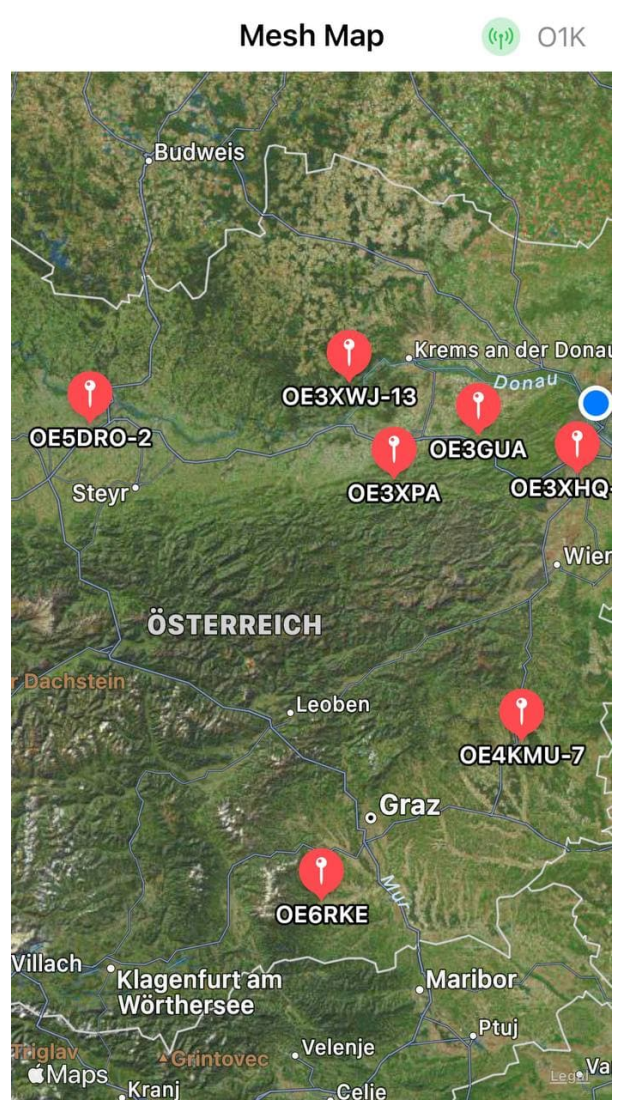

Wie wird ein NODE-Gateway konfiguriert?

zuerst wird ein LORA-Modul, welches als Gateway in der Region dienen soll, wie ein herkömmlicher NODE konfiguriert.

#### Siehe **[MeshCom-Konfiguration](https://icssw.org/meshcom-4-0-installation/)**

### **Konfiguration (WIFI einrichten (an den nächsten Access-Point) und die Connect-Parameter festlegen):**

#### *Hinweis: Nach der Konfiguration ist ein Neustart notwendig.*

Am MeshCom-Server kann der Link am Dashboard kontrolliert werden:

Aus dem **HAMNET <http://meshcom.ampr.at/#>**

<span id="page-13-0"></span>[Versionsgeschichte interaktiv durchsuchen](https://wiki.oevsv.at) [VisuellWikitext](https://wiki.oevsv.at)

**[Version vom 1. September 2023, 09:50](#page-17-0)  [Uhr](#page-17-0) ([Quelltext anzeigen\)](#page-17-0)** [OE1VCC](#page-9-0) ([Diskussion](https://wiki.oevsv.at/w/index.php?title=Benutzerin_Diskussion:OE1VCC&action=view) | [Beiträge\)](https://wiki.oevsv.at/wiki/Spezial:Beitr%C3%A4ge/OE1VCC) K [Markierung](https://wiki.oevsv.at/wiki/Spezial:Markierungen): 2017-Quelltext-Bearbeitung [← Zum vorherigen Versionsunterschied](#page-17-0)

## **[Aktuelle Version vom 18. März 2024, 16:](#page-17-0) [01 Uhr](#page-17-0) [\(Quelltext anzeigen\)](#page-17-0)**

[Oe1kbc](#page-5-0) ([Diskussion](https://wiki.oevsv.at/w/index.php?title=Benutzer_Diskussion:Oe1kbc&action=view) | [Beiträge](https://wiki.oevsv.at/wiki/Spezial:Beitr%C3%A4ge/Oe1kbc)) [Markierung](https://wiki.oevsv.at/wiki/Spezial:Markierungen): [Visuelle Bearbeitung](https://wiki.oevsv.at/w/index.php?title=Project:VisualEditor&action=view)

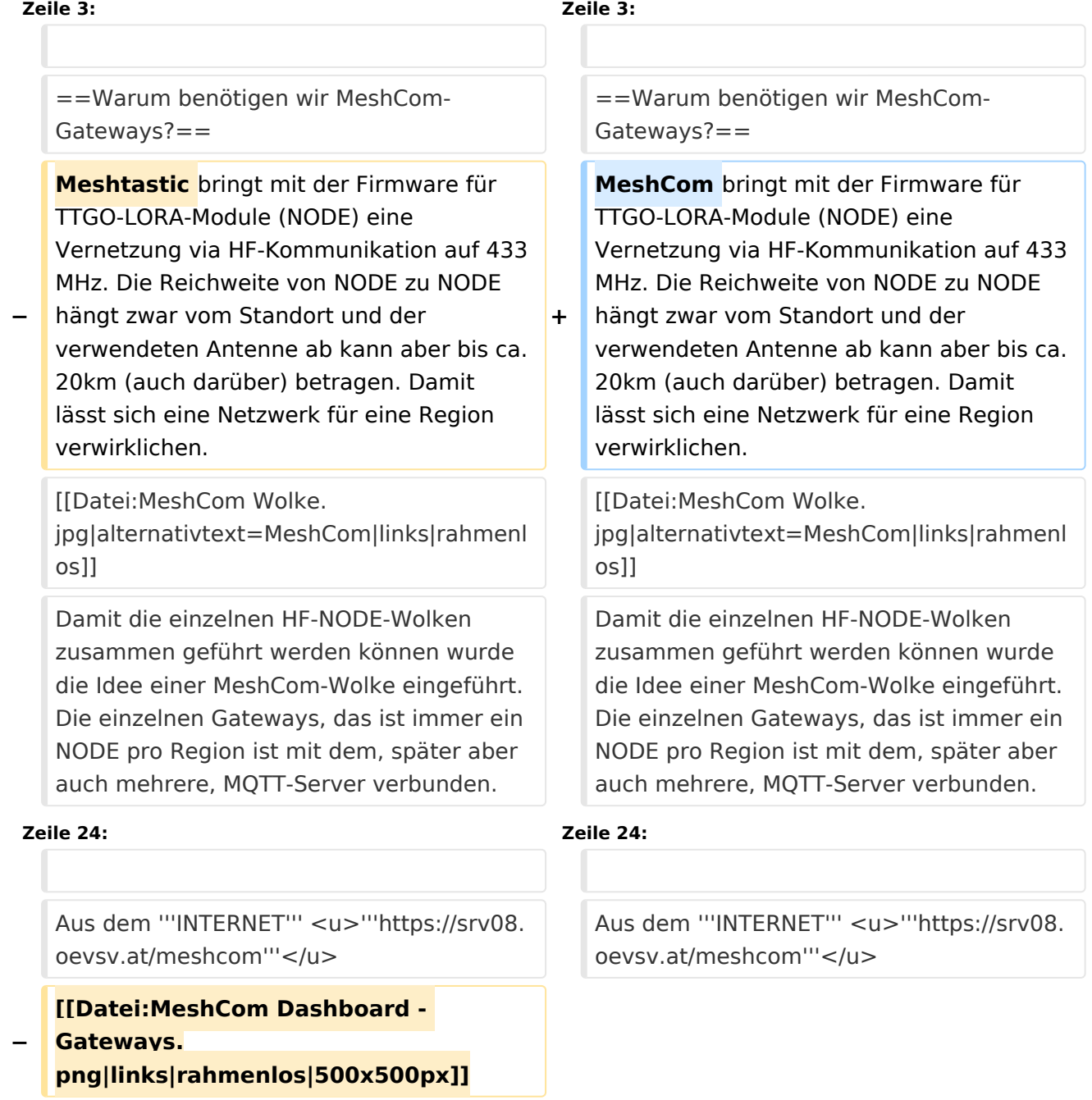

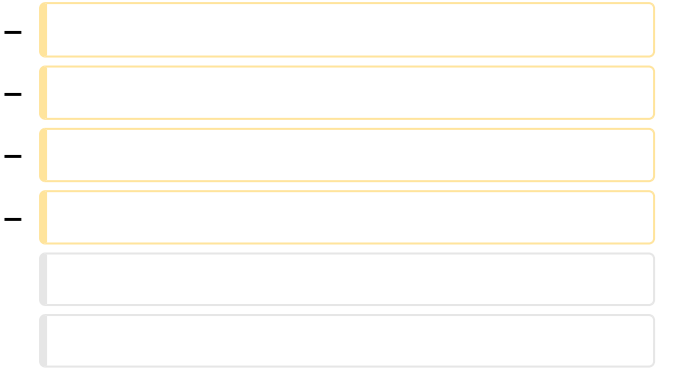

# Aktuelle Version vom 18. März 2024, 16:01 Uhr

### *[zurück zu Kategorie:MeshCom](#page-13-0)*

## Warum benötigen wir MeshCom-Gateways?

MeshCom bringt mit der Firmware für TTGO-LORA-Module (NODE) eine Vernetzung via HF-Kommunikation auf 433 MHz. Die Reichweite von NODE zu NODE hängt zwar vom Standort und der verwendeten Antenne ab kann aber bis ca. 20km (auch darüber) betragen. Damit lässt sich eine Netzwerk für eine Region verwirklichen.

> Damit die einzelnen HF-NODE-Wolken zusammen geführt werden können wurde die Idee einer MeshCom-Wolke eingeführt. Die einzelnen Gateways, das ist immer ein NODE pro Region ist mit dem, später aber auch mehrere, MQTT-Server verbunden.

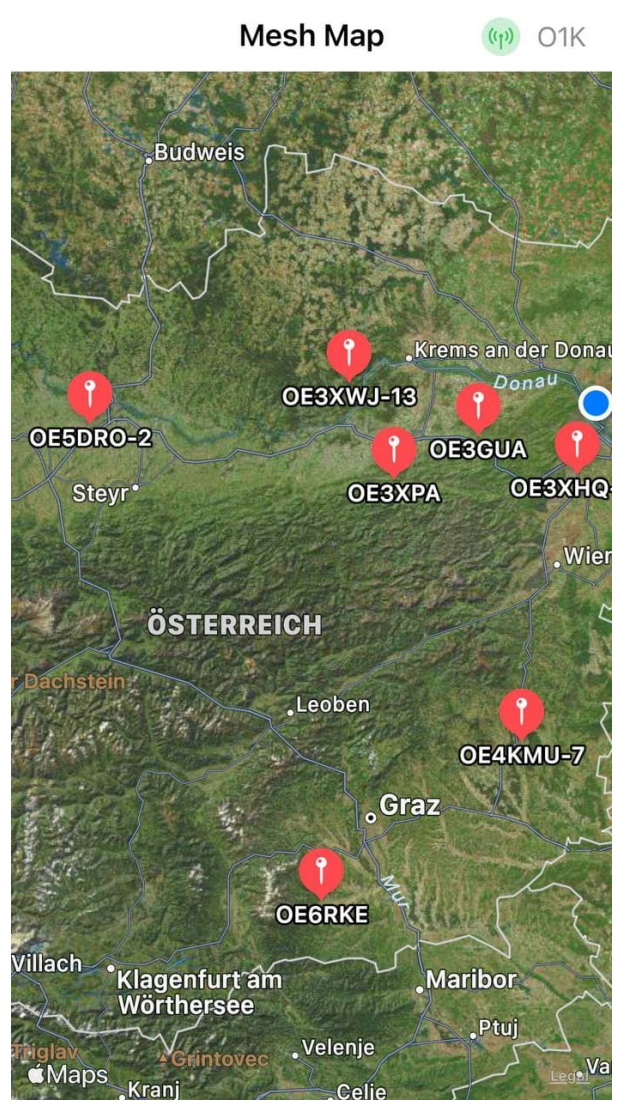

Wie wird ein NODE-Gateway konfiguriert?

zuerst wird ein LORA-Modul, welches als Gateway in der Region dienen soll, wie ein herkömmlicher NODE konfiguriert.

#### Siehe **[MeshCom-Konfiguration](https://icssw.org/meshcom-4-0-installation/)**

### **Konfiguration (WIFI einrichten (an den nächsten Access-Point) und die Connect-Parameter festlegen):**

#### *Hinweis: Nach der Konfiguration ist ein Neustart notwendig.*

Am MeshCom-Server kann der Link am Dashboard kontrolliert werden:

Aus dem **HAMNET <http://meshcom.ampr.at/#>**

<span id="page-17-0"></span>[Versionsgeschichte interaktiv durchsuchen](https://wiki.oevsv.at) [VisuellWikitext](https://wiki.oevsv.at)

**[Version vom 1. September 2023, 09:50](#page-17-0)  [Uhr](#page-17-0) ([Quelltext anzeigen\)](#page-17-0)** [OE1VCC](#page-9-0) ([Diskussion](https://wiki.oevsv.at/w/index.php?title=Benutzerin_Diskussion:OE1VCC&action=view) | [Beiträge\)](https://wiki.oevsv.at/wiki/Spezial:Beitr%C3%A4ge/OE1VCC) K [Markierung](https://wiki.oevsv.at/wiki/Spezial:Markierungen): 2017-Quelltext-Bearbeitung [← Zum vorherigen Versionsunterschied](#page-17-0)

## **[Aktuelle Version vom 18. März 2024, 16:](#page-17-0) [01 Uhr](#page-17-0) [\(Quelltext anzeigen\)](#page-17-0)**

[Oe1kbc](#page-5-0) ([Diskussion](https://wiki.oevsv.at/w/index.php?title=Benutzer_Diskussion:Oe1kbc&action=view) | [Beiträge](https://wiki.oevsv.at/wiki/Spezial:Beitr%C3%A4ge/Oe1kbc)) [Markierung](https://wiki.oevsv.at/wiki/Spezial:Markierungen): [Visuelle Bearbeitung](https://wiki.oevsv.at/w/index.php?title=Project:VisualEditor&action=view)

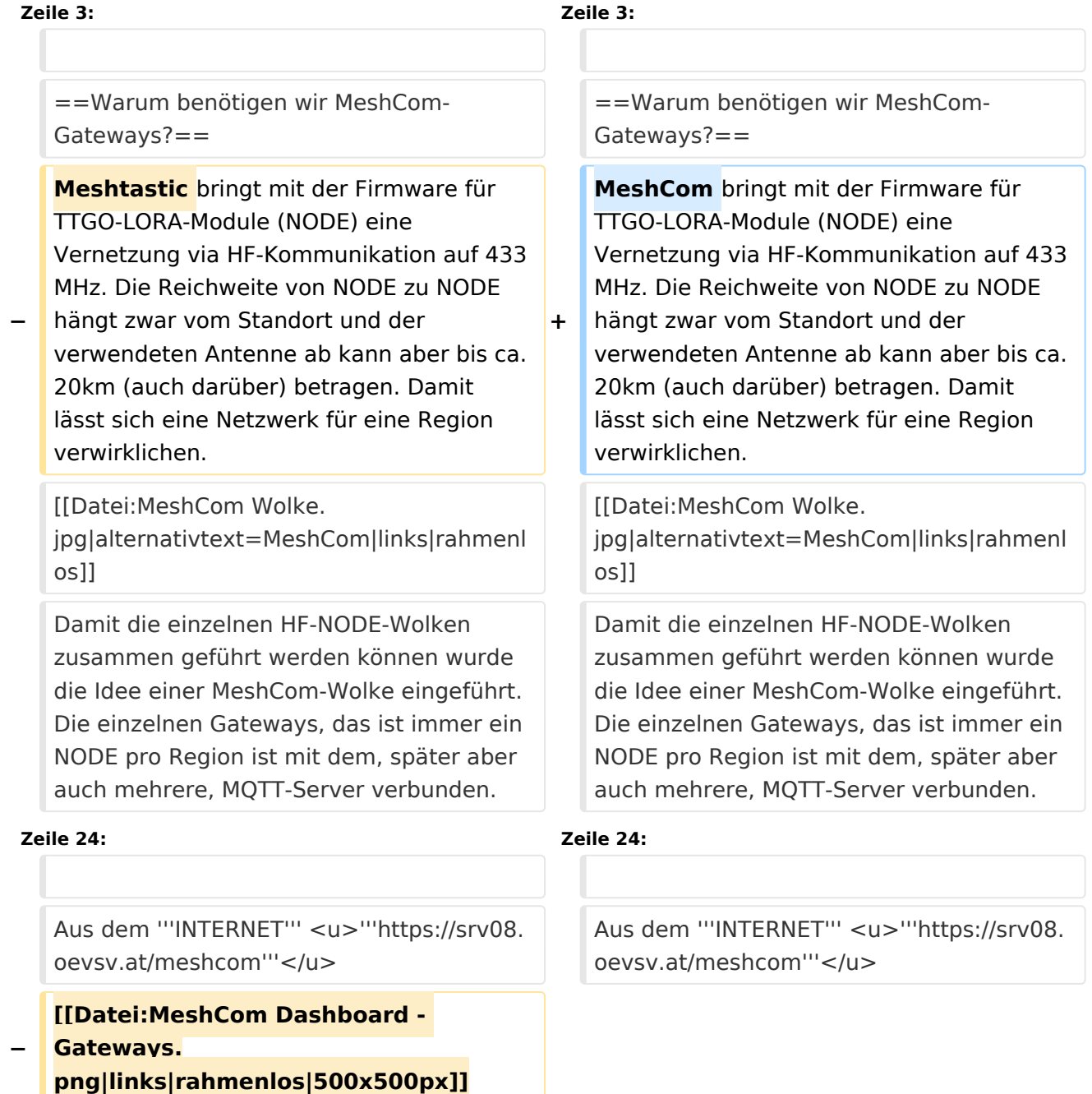

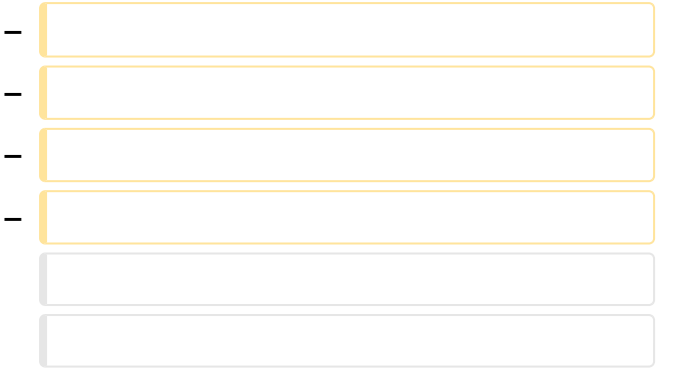

# Aktuelle Version vom 18. März 2024, 16:01 Uhr

### *[zurück zu Kategorie:MeshCom](#page-13-0)*

## Warum benötigen wir MeshCom-Gateways?

MeshCom bringt mit der Firmware für TTGO-LORA-Module (NODE) eine Vernetzung via HF-Kommunikation auf 433 MHz. Die Reichweite von NODE zu NODE hängt zwar vom Standort und der verwendeten Antenne ab kann aber bis ca. 20km (auch darüber) betragen. Damit lässt sich eine Netzwerk für eine Region verwirklichen.

> Damit die einzelnen HF-NODE-Wolken zusammen geführt werden können wurde die Idee einer MeshCom-Wolke eingeführt. Die einzelnen Gateways, das ist immer ein NODE pro Region ist mit dem, später aber auch mehrere, MQTT-Server verbunden.

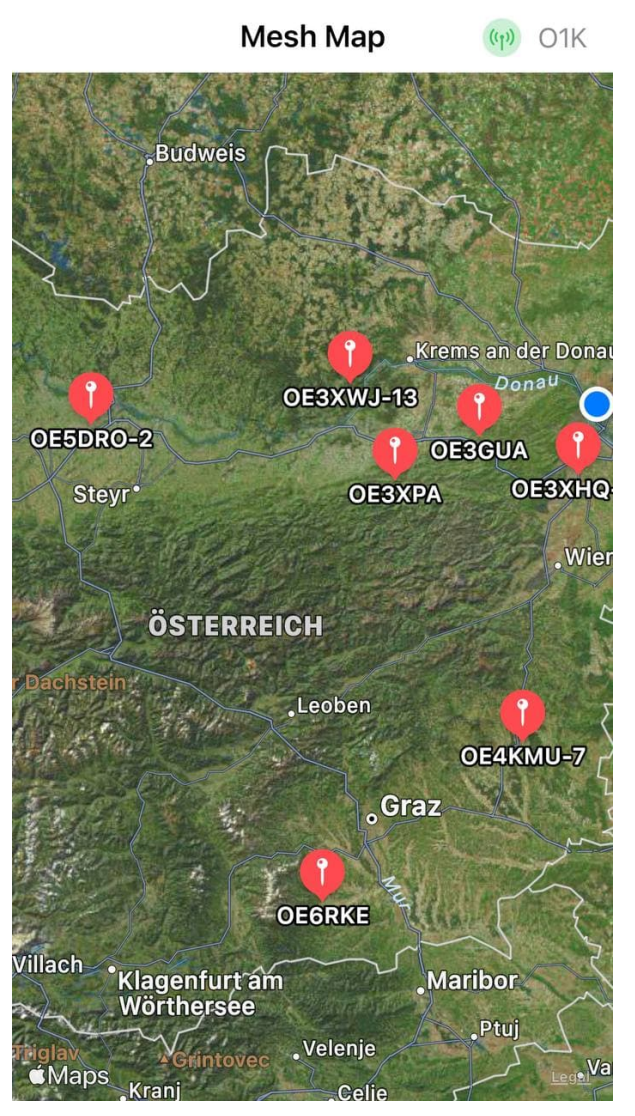

Wie wird ein NODE-Gateway konfiguriert?

zuerst wird ein LORA-Modul, welches als Gateway in der Region dienen soll, wie ein herkömmlicher NODE konfiguriert.

#### Siehe **[MeshCom-Konfiguration](https://icssw.org/meshcom-4-0-installation/)**

### **Konfiguration (WIFI einrichten (an den nächsten Access-Point) und die Connect-Parameter festlegen):**

#### *Hinweis: Nach der Konfiguration ist ein Neustart notwendig.*

Am MeshCom-Server kann der Link am Dashboard kontrolliert werden:

Aus dem **HAMNET <http://meshcom.ampr.at/#>**